# **SolleySec**

# **GW400X**

# **GPS Gyermek okosóra Cseppállóság + Kamerával**

# **Felhasználói kézikönyv**

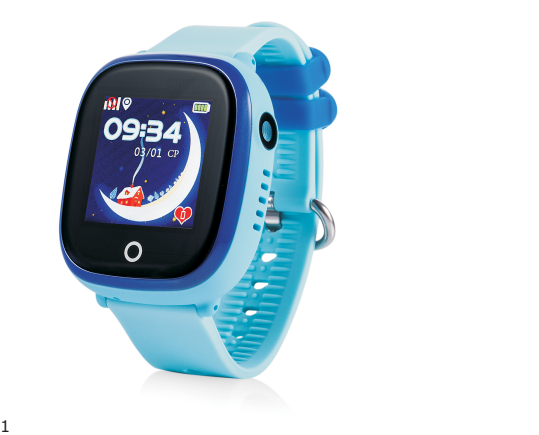

## **Az óra beüzeelése**

Helyezze be a microSIM kártyát az órába melynek helye jobb oldalt van. A SIM CARD feliratú burkolatot a csomagban található kicsi csavarhúzóval eltávolíthatja majd miután behelyezte a SIM kártyát gondosan csavarozza vissza, hogy jól zárjon folyadék ellen.

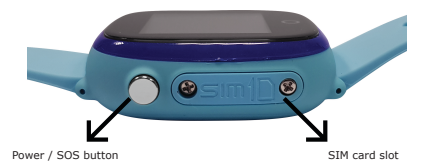

• Tipp: Győződjön meg a SIM kártya aktiválásáról és működéséről azáltal, hogy egy mobiltelefonba rakva próbahívást intéz illetve a beállításokban kikapcsolja a PIN kód kérését. Tesztelje a 2G hálózatot, hogy létrejött az adatforgalom.

• Töltse fel az órát úgy, hogy a 2 tűs USB töltőt csatlakoztatja az óra hátuljához az alábbi kép szerint. Bekapcsolás / SOS gomb SIM kártya hely

• Kapcsolja be az órát a baloldalon található gombot 3m-ip nyomva tartva. Megjelenik a SolleySec logó és utána a főképernyő.

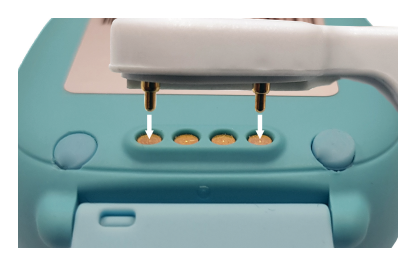

# **Alkalmazás használata**

Telepítse a SeTracker alkalma. Elérhető az App Store-ból és a Google Play Áruház-ból. Csak iOS és Android telefonokra érhető el, Windowsra nem.

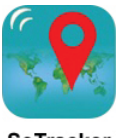

**SeTracker** 

Regisztálja okosóra készülékét az alkalmazásban a "register" opcióval.

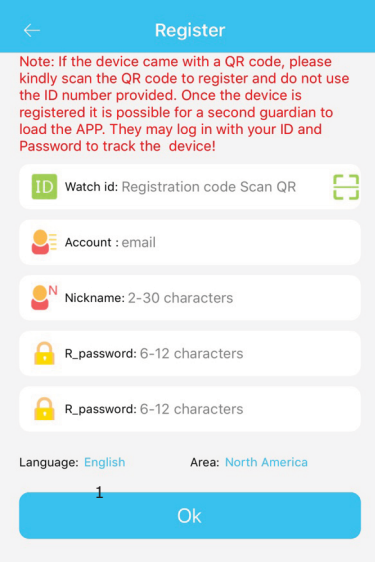

3

## **Regisztrációs űrlap**

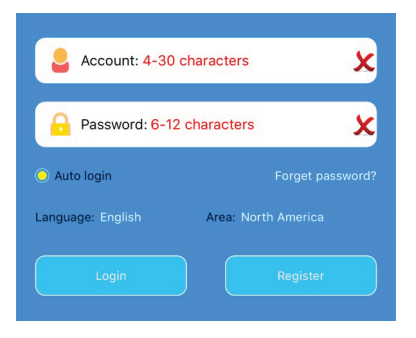

• Watch ID: írja be ide az óra hátulján, a QR kód alatti számot vagy olvassa be a kódot készüléke kamerájával a zöld ikonra megnyomásával.

• Account: Felhasználónévként adja meg az e-mail and password reminder.

• Nickname: Adja meg az óra becenevét mely például tükrözi a viselője nevét. Ha van több, akkor ezzel lesznek megkülönböztetve a térképen.

• Password: Adjon egy jelszót mely biztonságossá teszi az alkalmazás használatát

• Language: Angol illetve más nyelvet lehet beállítani az applikációra. Az óra magyal nyelvű.

• Area: Régió kiválasztása a tartózkodási helyhez képest, hogy a legközelebbi szerverhez csatlakozva jó vétele legyen az órának.

## **Az okos óra tulajdonságai**

Érintőképernyős 1" kijelző melynek menüje oldalirányú húzásokkal illetve pontszerű érintésekkel kezelhető. A jelenlegi menühelyzetből a képernyő alatti kör megnyomásával léphet ki.

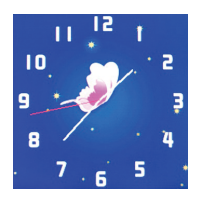

1. Óra: Mikor a bekapcsolás gombot megnyomja egyszer akkor felébred az óra, hogy megjelenjen az analóg óra.

2. Főképernyő: Az itt látható szívek számát, időt és dátumot a beállításokban megváltoztatható, de a gyári hátteret nem lehet.

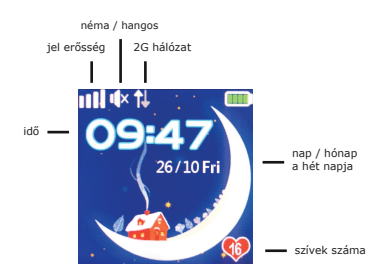

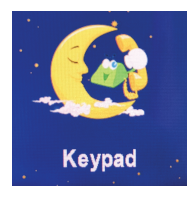

3. Tárcsázó: Ha engedélyezve van, akkor bármilyen számot fel lehet hívni a zöld gomb megnyomásával. A narancs gomb a telefonkönyvet nyitja meg.

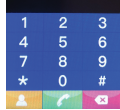

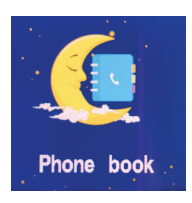

4. Telefonkönyv: Itt az applikáción keresztül előre feltöltött, de maximum 10 név és telefonszám jelenik meg és hívható a zöld hívógombbal.

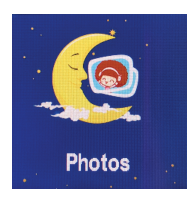

5. Fotók: Itt láthatja azt az egyetlen fotót, amit tárolni tud a készülék. Ezt megtekintheti, feltöltheti az applikációba vagy törölheti.

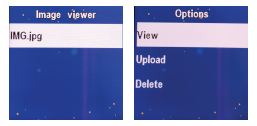

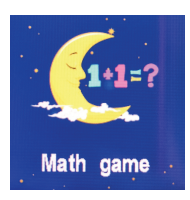

6. Matek játék: A legegyszerűbb matekjáték unaloműzésre, igaz / hamis összeadás és kivonás feladatok. A beállításban könnyű 4mp, közepes 3 és nehéz 2mp lehet a válaszidő.

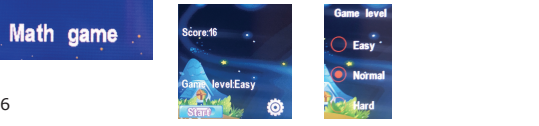

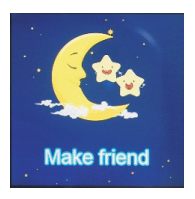

7. Új barát: Kettő, lehetőleg egyazon szolgáltatónál működő óra ezzel a funkcióval barátként felvehetik egymást a telefonkönyvbe.

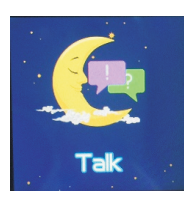

8. Üzenet: Itt az óra hang és szöveges üzenetet tud fogadni<br>az applikációból illetve az applikációból válaszként csak hangüzenetet küldhet. A beszéd maximum 15mp lehet, amit a gomb elengedésével küldhet el.

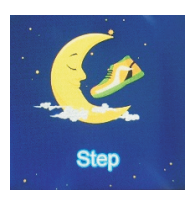

9. Lépések: Az applikációban lehet bekapcsolni ezt a funkciót.

Ha be van, akkor itt és az applikációban a megtett lépések száma fog megjelenni.

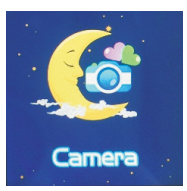

10. Kamera: Egyetlen 1db 1 Megapixeles fotót tud készíteni a kamera melyet tárolni tud és automatikusan felülírja az előző fotót.

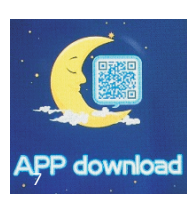

App letöltése: A képernyőre koppintva megjelenik az applikáció QR kódja, melyet<br>beolvasva rögtön a letöltési oldalra navigál.

## **A SeTracker app tulajdonságai: FŐKÉPERNYŐ**

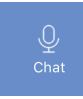

Az óra képes fogadni és megjeleníteni írott- és hang üzenetet mely az applikációtól jön. Ezt a funkciót a Chat gombra kattintva érhetjük el, ahol megjelennek az üzenetek előzményei. A képernyő alján lehet hang illetve szöveges üzenetet küldeni az óra viselőjének.

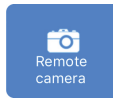

Itt található az összes fotó melyet az óra feltöltött. Innen a szülő parancsot adhat, hogy az óra készítsen egy fotót. Ez 7mp múlva fog megjelenni és az óra viselője tudta nélkül.

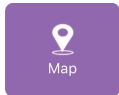

Az óra GPS jeladása lehetővé teszi, hogy itt láthassa, a térképen a helyzetét

mely különböző időközönként frissülhet. Láthatja, az óra legutóbbi helyzetét és töltöttségét. Ha az óra lemerült, nem látható a térképen sem. Lásd: Beállítások.

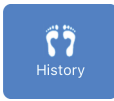

A naplózott helymeghatározást érheti el itt melynek időintervallumát egy teljes napban és órákban adhatja meg.

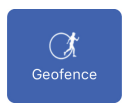

Egy minimum 200 méteres kört jelölhet ki a térképen, hogy értesítést kapjon, amikor elhagyja azt vagy belép oda az<br>óra. Egyszerre több területet is óra. Egyszerre több területet is kijelölhet különböző néven.

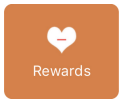

A szívek számát adhatja meg itt, ami majd megjelenik az óra főképernyőjén.

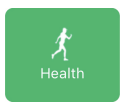

Itt láthatja a jelenlegi illetve korábbi időszakokban tárolt különböző fitnesz statisztikákat. Az egyes kategóriákon belül kapcsolhatja be azok mérését illetve adhatja meg gyermeke adatai a pontosabb méréshez. Ez az óra nem egy orvosilag hiteles egészségügyi kiegészítő.

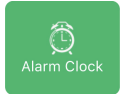

Háromféle ébresztő időpontot állíthat be különböző ismétléssel.

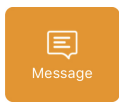

Minden értesítést itt találhat meg, időben sokkal korábbiakat is tárol.

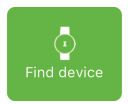

Ha el lett hagyva a közelben az óra, itt hangjelzésre parancsolhatja azt mely segít annak megtalálásában.

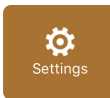

További beállítások:

### **SOS number**

Az óra 3 előre beírt számot képes vész esetén felhívni mikor az oldalsó gombot 3 másodpercig lenyomva tartja a viselő. Mindet felhívja egymás után, 2 körben amíg nincs válasz.

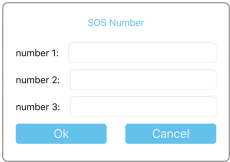

#### **Location Update Schedule**

Az óra 3 különböző időközönként tudja frissíteni legutóbbi helyzetét. Sűrű, azaz 1 perc , 10 perc a normál mód vagy energiatakarékos 60 perc. A sűrűbb pontosabb helyzetet ad de gyorsabban merül tőle az óra.

#### **Contextual model**

Itt az óra hangjelzés témáját állítja mely néma vagy hangos lehet. Nincs rezgés funkciója.

#### **Sound Guardian**

Hang alapú megfigyelés is lehetséges, hogy az óra egy tetszőlegesen beírható telefonszámot felhívja a háttérben.

#### **Do Not Disturb**

"Ne zavarj" időszakokban az óra nem fogad hívásokat. Ez csak hétköznap működik, hétvégén automatikusan nem aktívak ezek az időszakok.

#### **SMS Alerts**

Az óra az alacsony akkumulátor töltöttségéről SMS-ben értesíti az SOS számokba beírt személyeket.

#### **Make friends**

2 GW400X óra barátként felvehetik egymás kontaktját. A legjobb ha egy hálózaton van a 2 óra.

#### **Set Local Base Station**

Ez a jeladó torony alapú helyzet meghatározás mely pontatlan, de ha nem működik a GPS jel, akkor ez egy alternatíva lehet.

## **Phone Book**

Az óra képes indítani és fogadni hívásokat. Csak azok a számok tudják felhívni, amelyek szerepelnek a telefonkönyvben. Legfeljebb 10 számot tud tárolni azokat it megadhatja és szerkesztheti.

#### **Switch setting**

A tárcsázás ki és bekapcsolása, hogy bármilyen számot hívhasson az óra.

#### **Language**

Itt állíthatja be a kívánt nyelvet.

#### **Time zone**

Időzóna beállításával pontos időt állíthat be az órán.

#### **Shut down device**

Biztonsági tényezőként az órát csak itt lehet kikapcsolásra bírni.

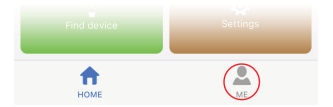

#### **"Me" interface**

Az Én menüpontban a személyes adatokat adhatja meg:

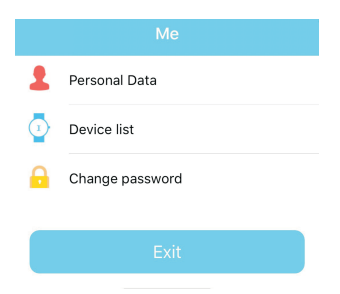

## **Personal data**

Az adatok csak a bejelenztkezéshez lesznek használva amikor elfelejti és újat igányel. A jelszóhelyreállításhoz az itt megadott e-mail lesz használva.

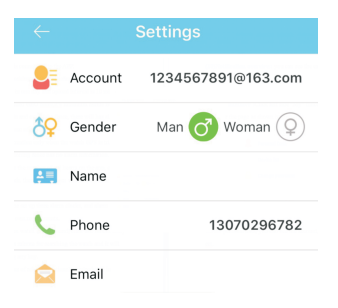

#### **The device list**

Itt adhat hozzá fiókjához további készülékeket.

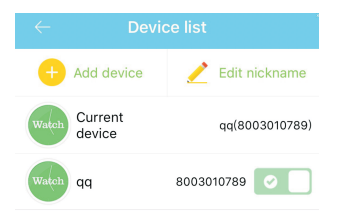

## **"Change the password" function**

Itt megváltoztathatja a jelszavát. Az új jelszót írja fel egy biztonságos helyre arra az estre ha ezt elfelejtené az automatikus bejelentkezések miatt!

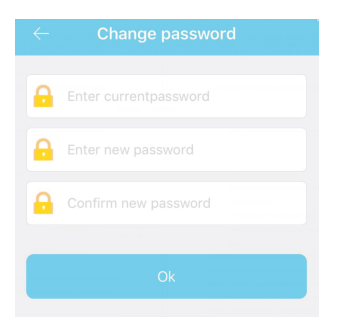

K: Nem lehet regisztráli az órát

V: Ez a probléma hibás vagy már használatban lévő óra ID-kor van Írjon nekünk a support@solleysec.com e-mailcímre és segítséget fogunk nyújtani a hiba elhárításában.

K: Az eszköz nem csatlakozik az internetre.

V1: Ellenőrizze, hogy a SIM kártya támogatja-e a 2G hálózatot illetve van-e elegendő adatmennyiség.

V2: SMS ben küldje el az órának a következőt: pw,123456,ts#, Ezt küldje el részünkre, hogy a gyártó a lehető legpontosabban fel tudja mérni a helyzetet a megfelelő megoldás végett.